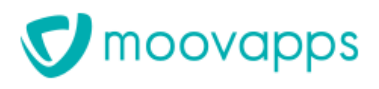

# **MOOVAPPS PROCESS 15.4**

## **Guide d'installation**

#### Copyright © Visiativ. Tous droits réservés.

Ce manuel, de même que le logiciel dont il traite, est cédé sous licence et ne peut être copié ou utilisé que conformément à la licence. Les informations contenues dans ce manuel sont données à titre purement indicatif. Elles peuvent être modifiées sans préavis et ne constituent pas un engagement de la part de Visiativ. Visiativ dégage toute responsabilité vis-à-vis des erreurs ou imprécisions qui pourraient être relevées dans ce manuel. Les modèles de documents fournis dans ce produit le sont à titre d'exemple et d'aide. Visiativ se dégage de toute responsabilité dans les conséquences de leur utilisation.

Sauf autorisation spécifiée dans la licence, aucune partie de ce manuel ne peut être reproduite, enregistrée ou transmise sous quelque forme ou par quelque moyen que ce soit, électronique, ou autre, sans l'autorisation écrite préalable de Visiativ.

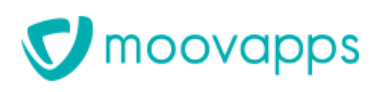

## **Sommaire**

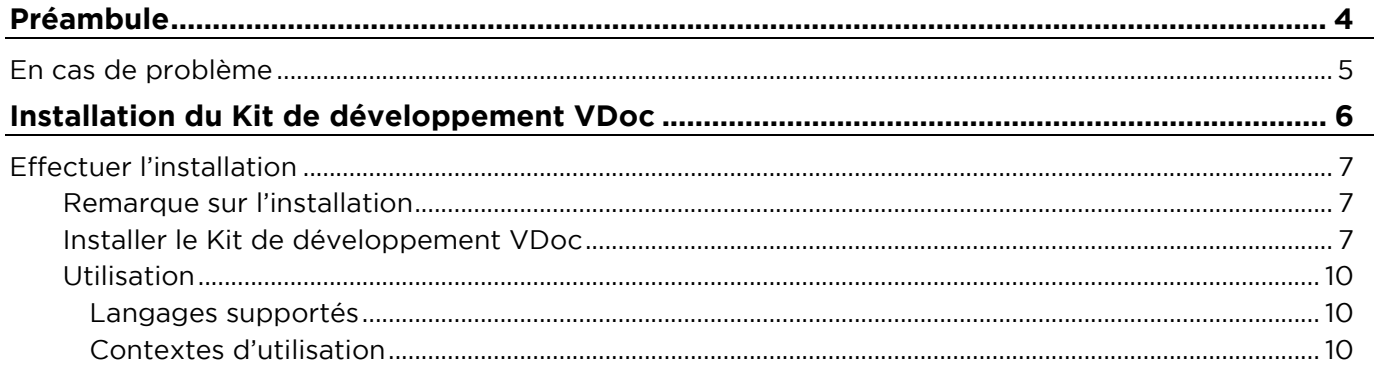

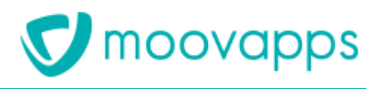

# **Préambule**

## **En cas de problème**

Si vous vous trouvez confrontés à un problème qui ne trouve pas de solution dans ce guide, Visiativ met à votre disposition plusieurs outils, complémentaires de la documentation, pour vous permettre de trouver rapidement une réponse à vos questions.

#### **Support technique - Le site MyMoovapps**

Dans le cadre du contrat de maintenance, vous disposez d'un compte utilisateur sur notre site MyVDocServices, à l'adresse suivante : [http://www.mymoovapps.net.](http://www.mymoovapps.net/)

 $\mathbb{Z}$ 

*Remarque - Si vous n'avez pas encore de compte, vous pouvez en faire la demande : rendezvous sur la page d'accueil du site et suivez les instructions pour vous inscrire.*

Les éléments suivants sont à votre disposition sur le site :

- **Base de connaissances** : recherchez d'abord dans la base de connaissances si, parmi les nombreux articles techniques régulièrement publiés, certains peuvent vous aider à résoudre votre problème.
- **Forums** : ensuite, si votre problème porte sur l'utilisation du produit, sur une adaptation que vous souhaitez réaliser, utilisez les forums. Ils vous permettront de dialoguer en ligne avec les équipes de développement et les autres utilisateurs.
- **Support en ligne** : enfin, pour un problème bloquant et urgent, utilisez le support en ligne en soumettant une demande à la hotline.

#### **Formations et prestations complémentaires**

Plusieurs distributeurs offrent des formations à l'utilisation du logiciel Moovapps Process, ainsi que des prestations complémentaires.

N'hésitez pas à nous contacter pour plus de détails.

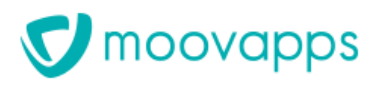

# **Installation du Kit de développement VDoc**

## **Effectuer l'installation**

### **Remarque sur l'installation**

Le programme d'installation du Kit de développement Moovapps Process version 15.4 est fourni sur le setup, et disponible pour la plateforme Windows uniquement.

Le programme d'installation comporte la précédente distribution (VDocOpenSDK) ainsi que le nouveau modèle d'objets client : VDocSDK.

Le programme d'installation est accessible :

• depuis le dossier install\VDocSDK du setup d'installation.

### **Installer le Kit de développement Process**

1. Lancez le programme d'installation pour la plateforme Windows. L'écran d'accueil s'affiche :

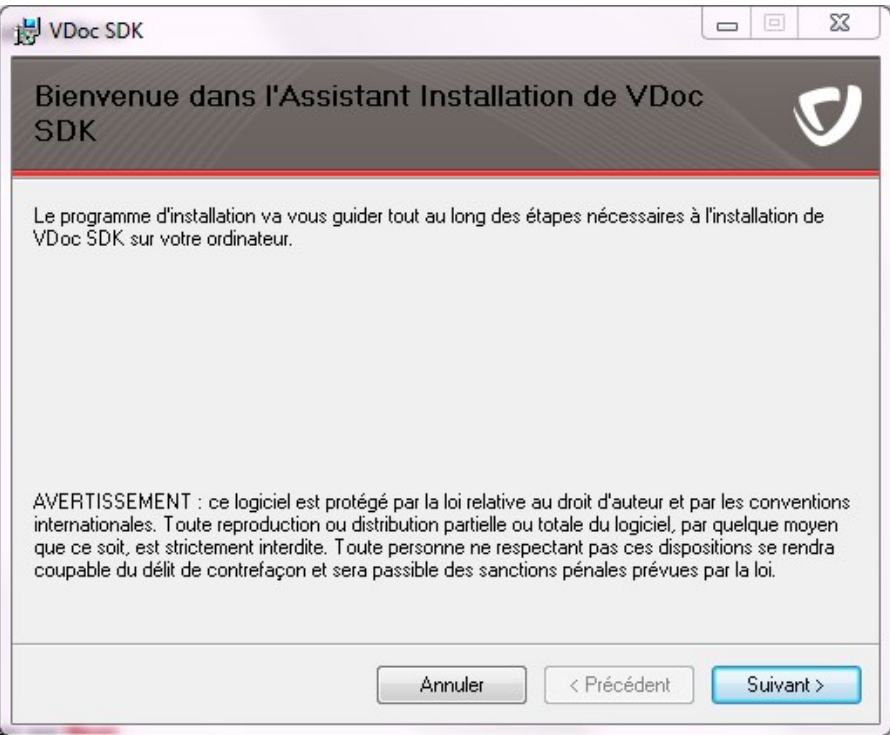

2. Cliquez sur **Suivant**.

3. Sélectionnez le répertoire d'installation du Kit de développement en cliquant sur **Parcourir**.

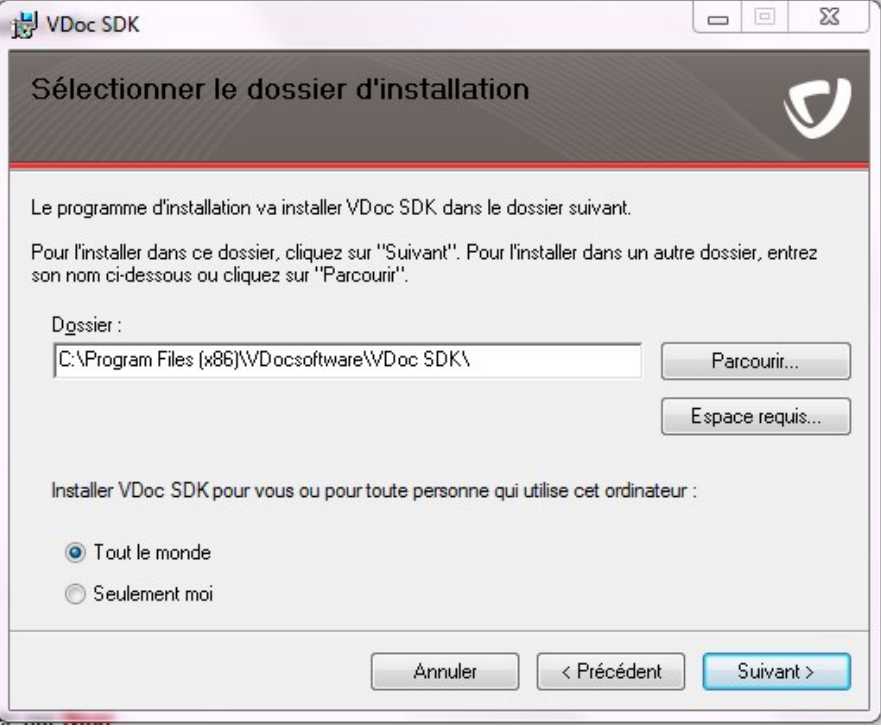

4. Cliquez sur le bouton **Next**.

Le Kit de développement est prêt à être installé en fonction des informations fournies.

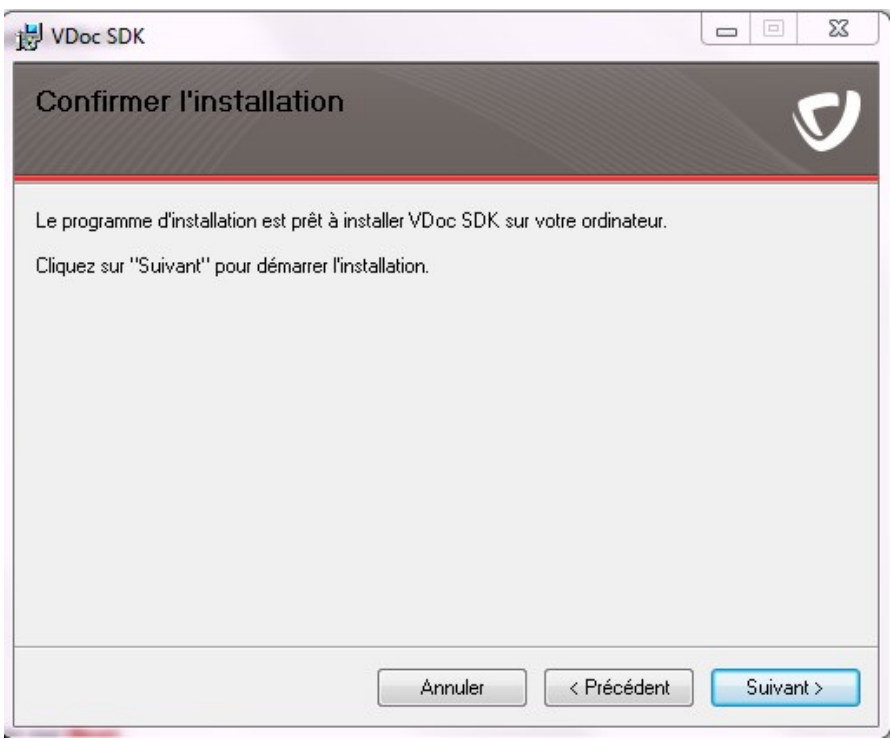

5. Cliquez sur **Next** pour démarrer l'installation. L'écran suivant affiche la progression de l'installation :

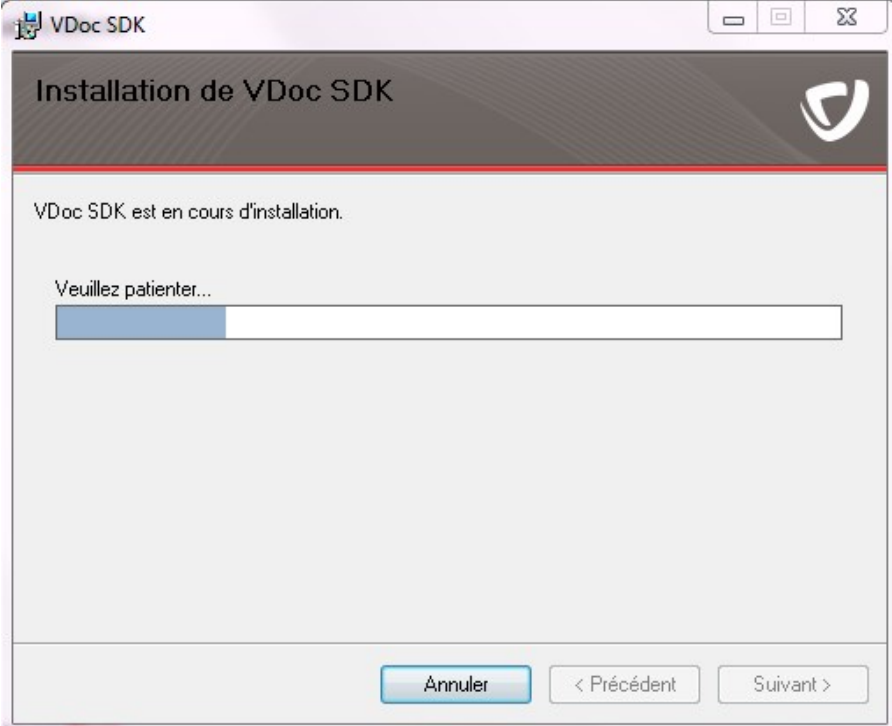

Lorsque l'installation est terminée, l'écran de fin s'affiche :

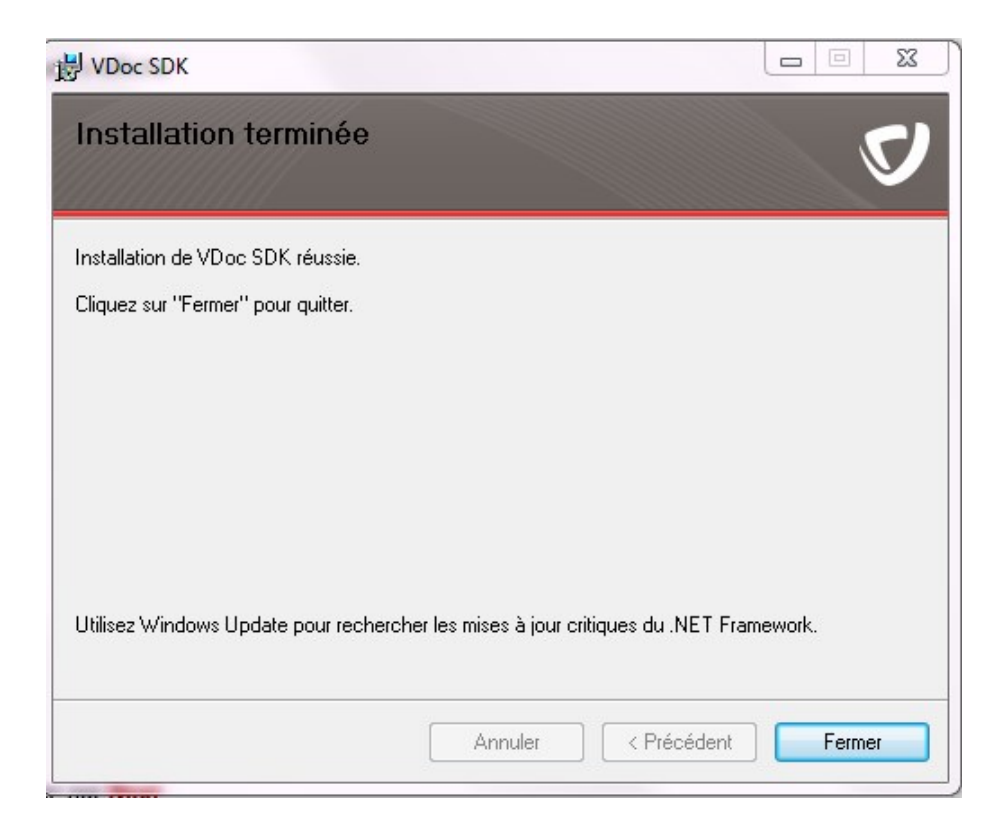

6. Cliquez sur **Fermer** pour terminer l'installation.

moovapps

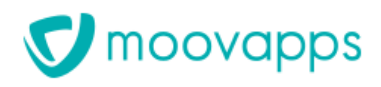

### **Utilisation**

### **Langages supportés**

Le Kit de développement VDoc peut être appelé depuis Microsoft® Visual Basic ou Visual Basic Scripting Edition (VBScript), Microsoft® JScript, JavaScript, Java, et toute application qui supporte Visual Basic for Applications comme Microsoft® Office.

### **Contextes d'utilisation**

Le Kit de développement VDoc peut être utilisé dans un contexte client, de réalisation d'application riche, ou serveur, au sein de l'application VDoc, pour être appelé depuis les extensions Java ou JavaScript.